# **Command Summary and Syntax**

This section describes all debugger commands that directly execute debug functions or navigate in debugger screens.

For an explanation of more complex command structures with user-defined operands, see *Syntax Diagrams* below.

This section covers the following topics:

- [All Debug Commands](#page-0-0)
- [Syntax Diagrams](#page-6-0)

# <span id="page-0-0"></span>**All Debug Commands**

The debug commands listed in the table below can be entered in the command line of any debugger screen. An underlined portion of a debug command or subcommand represents its minimum abbreviation.

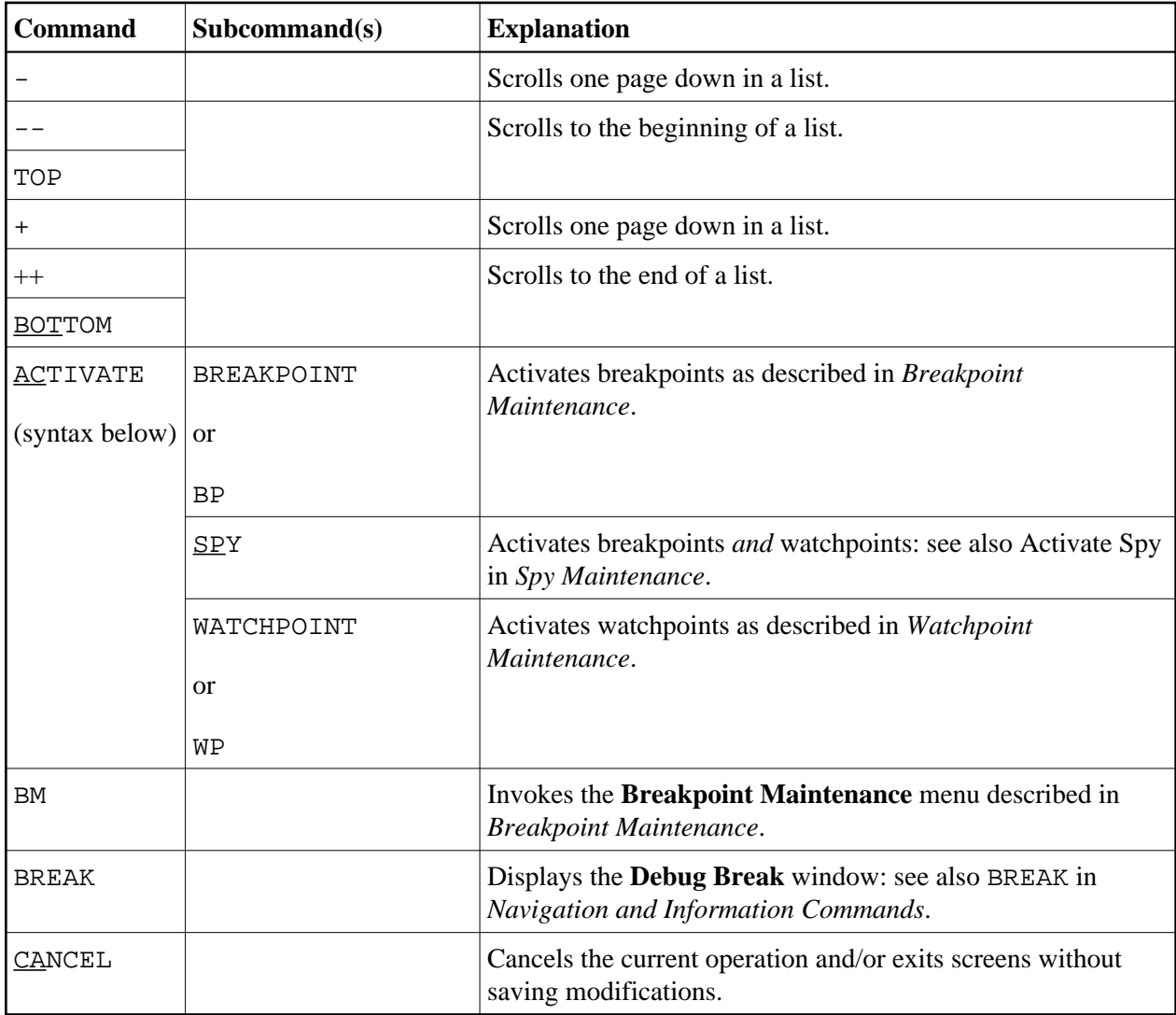

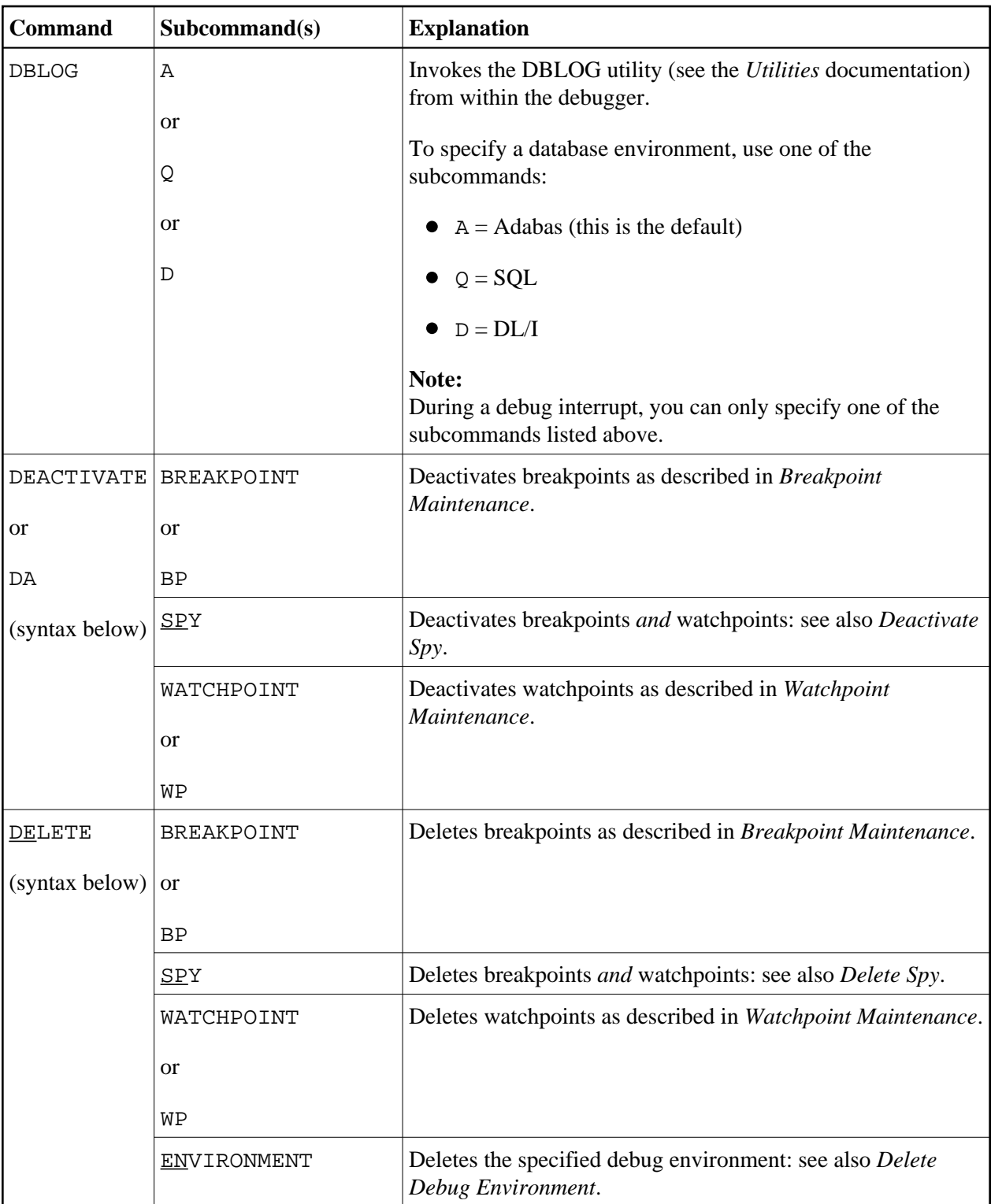

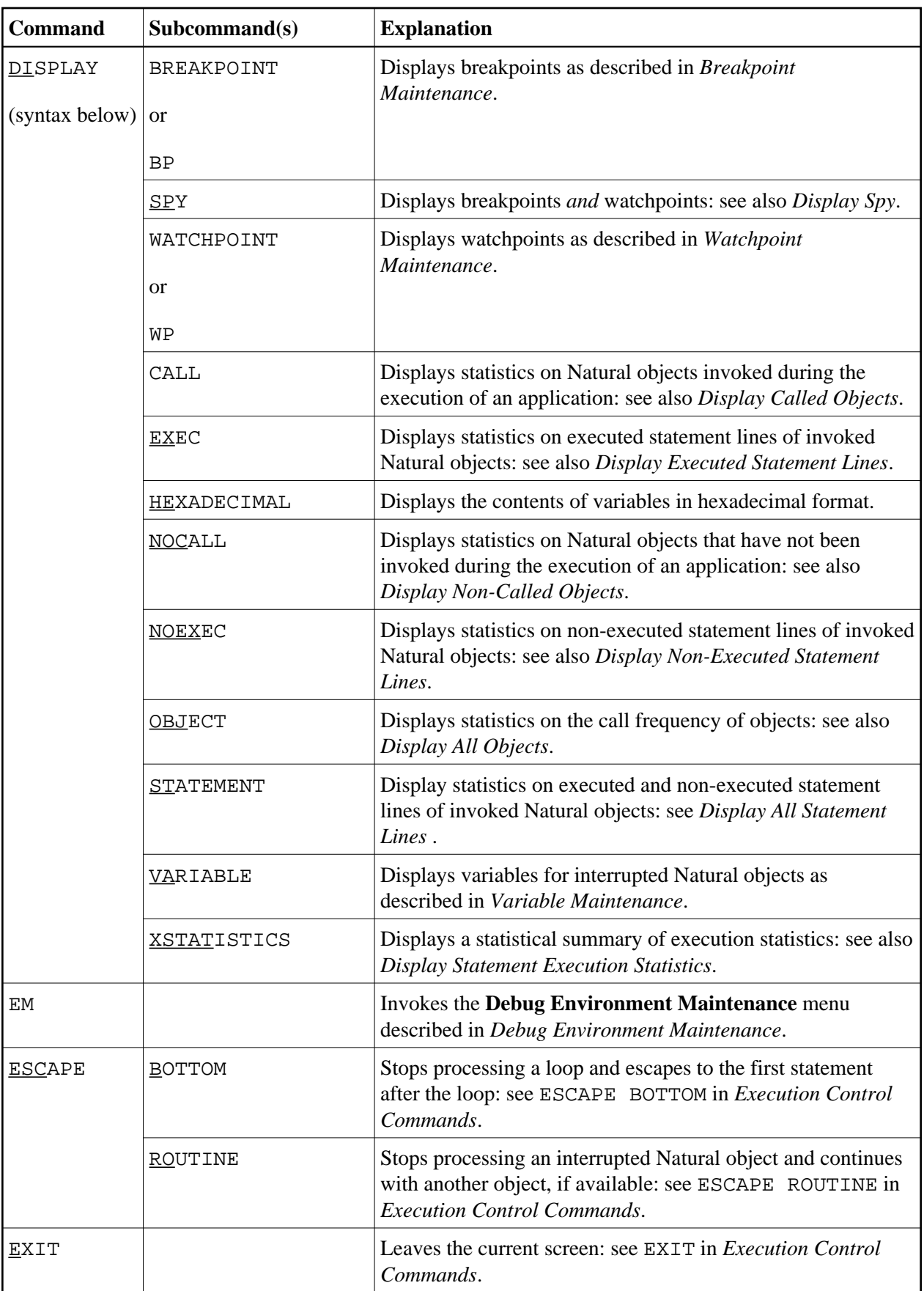

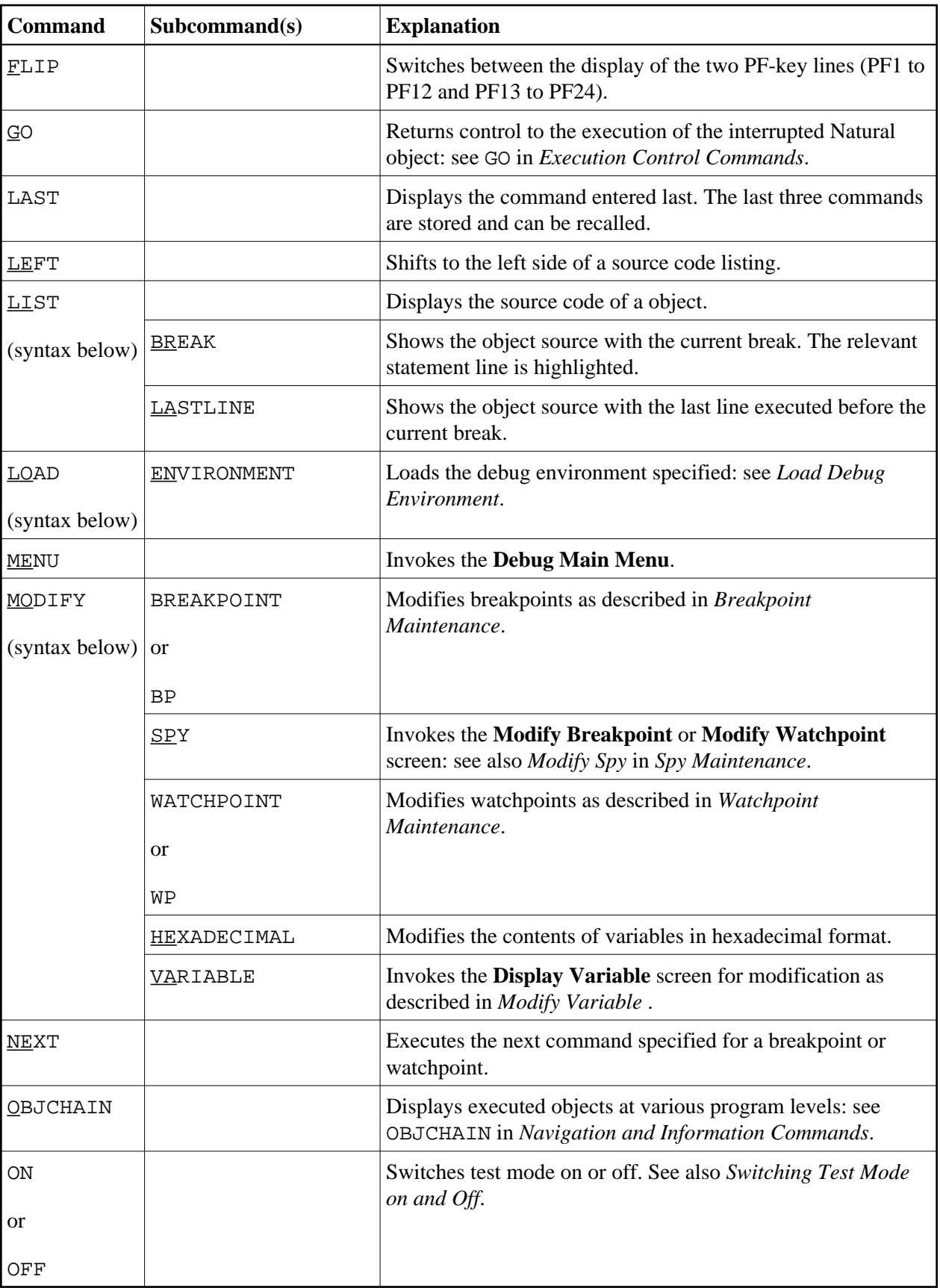

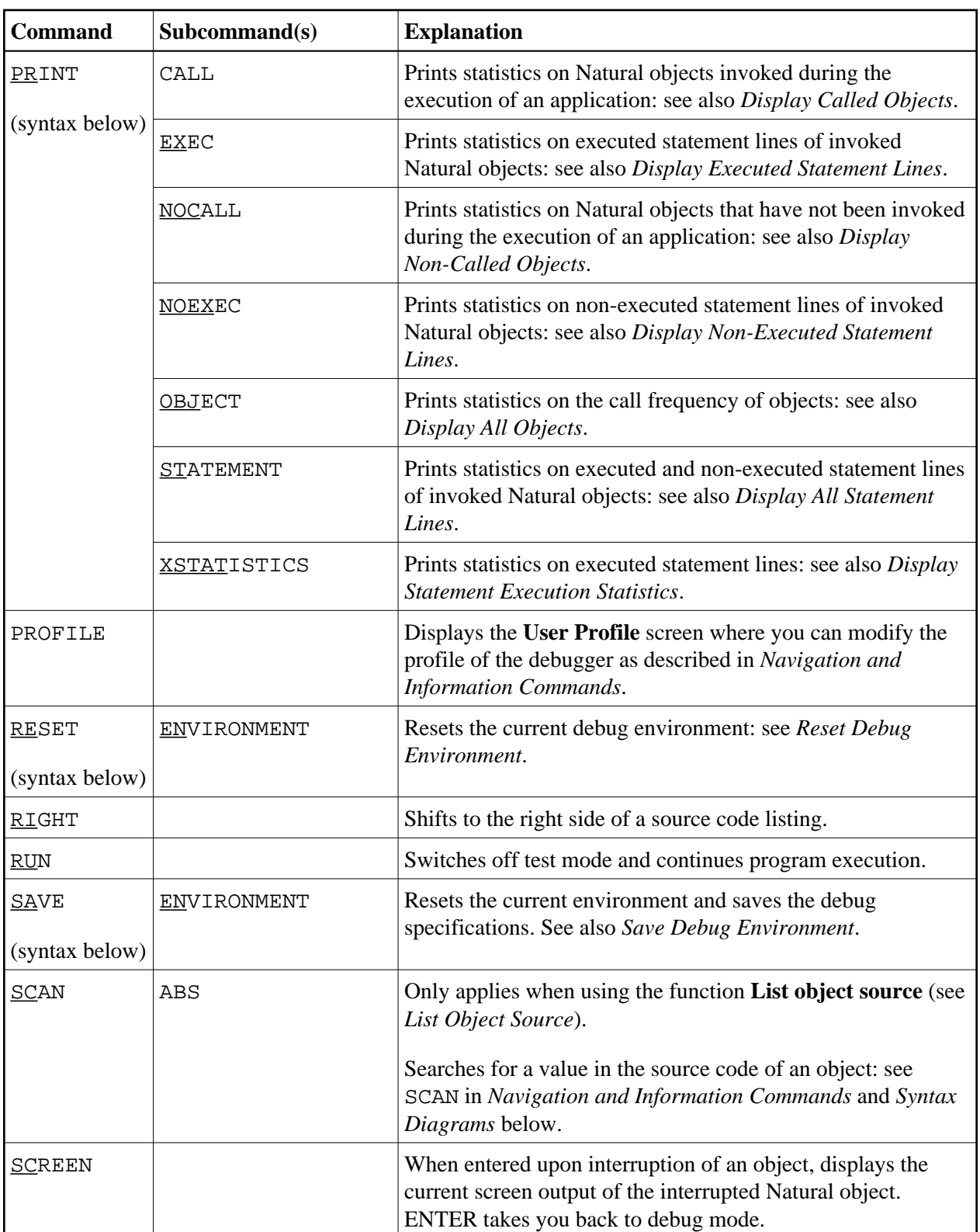

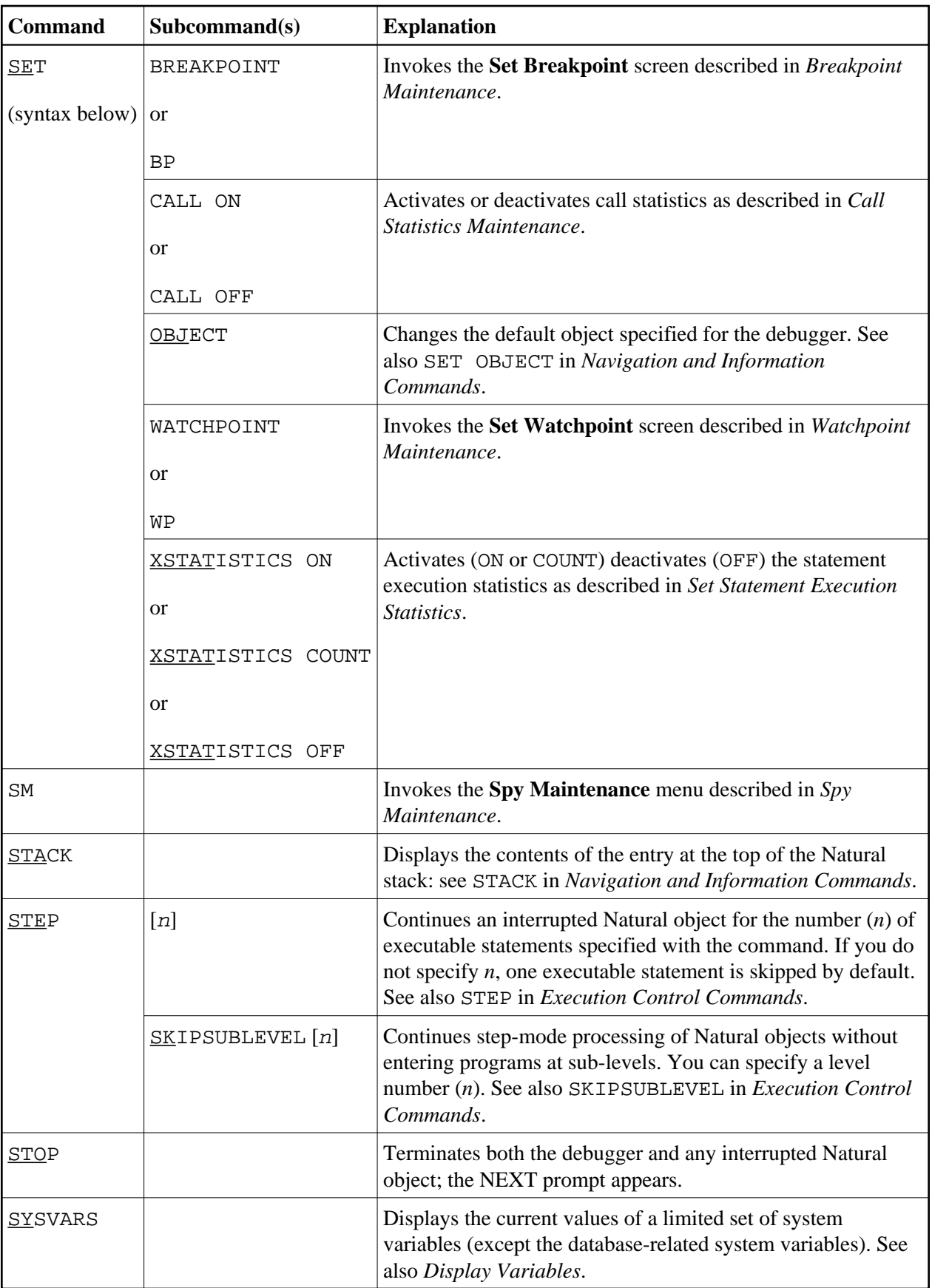

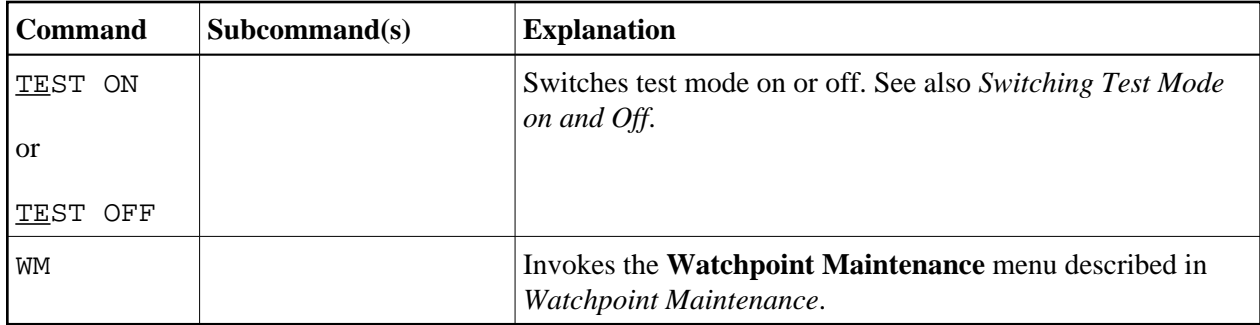

# <span id="page-6-0"></span>**Syntax Diagrams**

The syntax diagrams listed below refer to more complex command sequences.

For detailed explanations of the symbols used within the syntax descriptions, see the section *System Command Syntax* in the *System Commands* documentation.

For better readability, synonymous keywords are omitted from the syntax diagrams below. An underlined portion of a keyword represents an acceptable abbreviation.

Valid synonyms are:

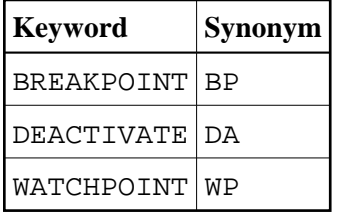

This section covers the following topics:

- **•** [ACTIVATE](#page-7-0)
- **[DEACTIVATE](#page-7-1)**
- [DELETE](#page-7-1)
- $\bullet$  [DISPLAY](#page-7-1)
- [LIST](#page-8-0)
- [LOAD](#page-8-0)
- [MODIFY](#page-8-0)
- [PRINT](#page-9-0)
- **[RESET](#page-9-0)**
- [SAVE](#page-9-0)

<span id="page-7-1"></span> $\bullet$  [SET](#page-9-0)

# <span id="page-7-0"></span>**ACTIVATE**

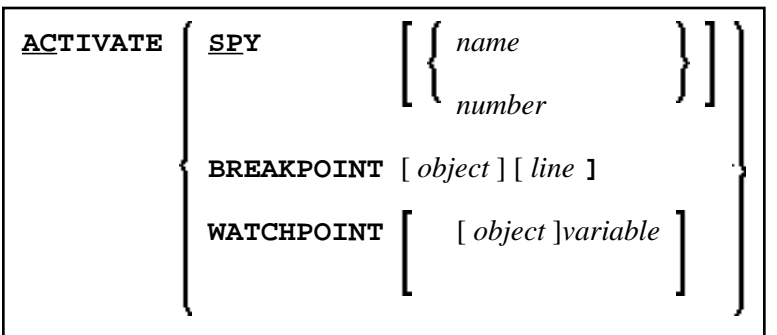

# **DEACTIVATE**

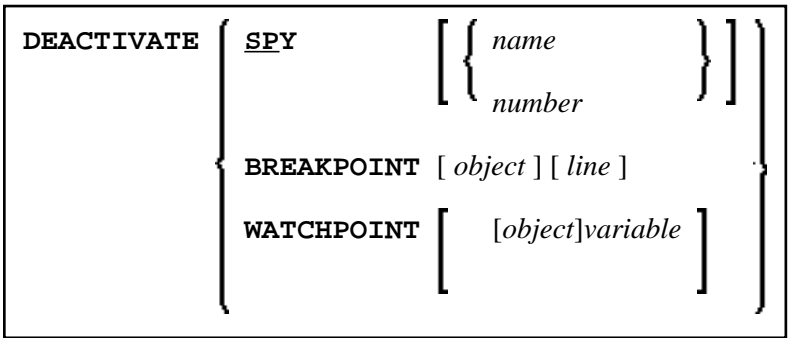

# **DELETE**

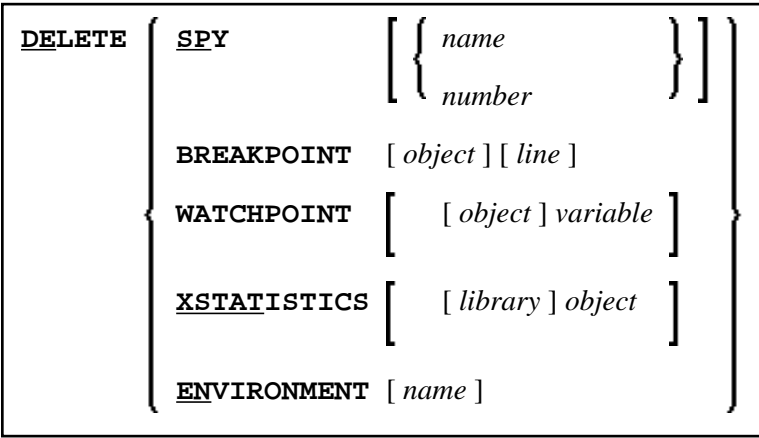

#### **DISPLAY**

<span id="page-8-0"></span>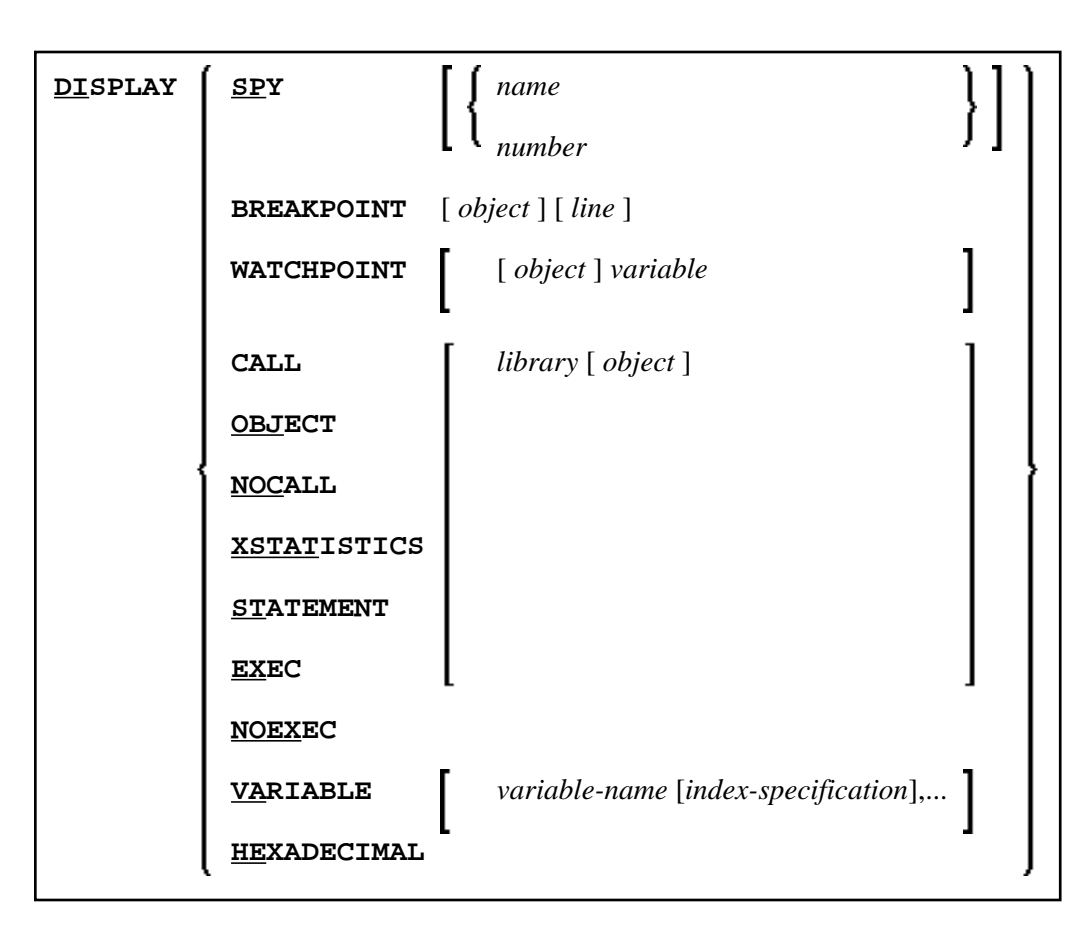

#### **LIST**

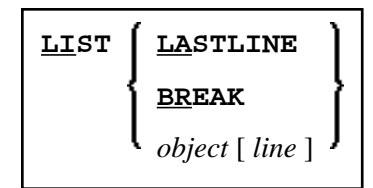

# **LOAD**

**LOAD ENVIRONMENT [** *name* **]**

#### **MODIFY**

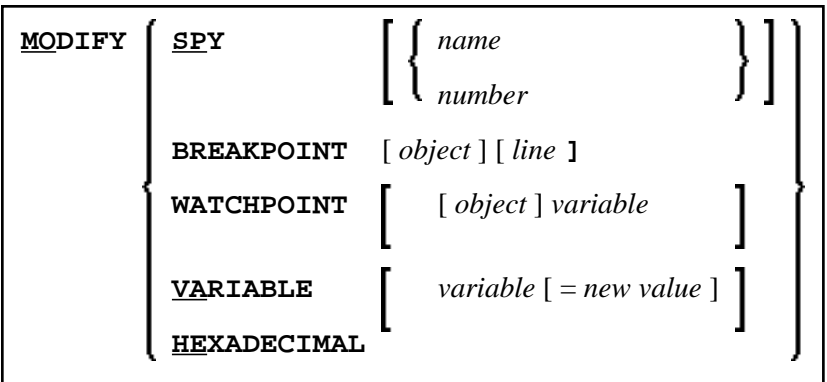

# <span id="page-9-0"></span>**PRINT**

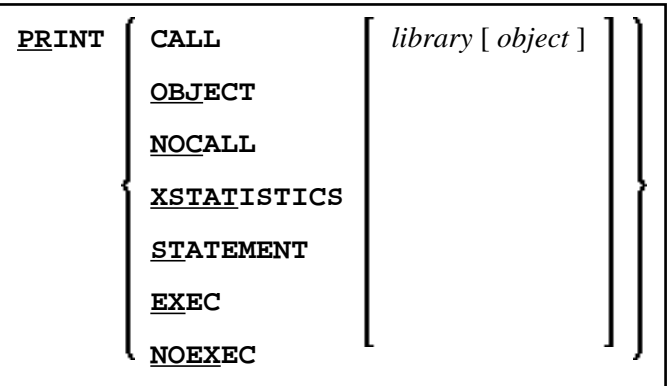

#### **RESET**

**RESET ENVIRONMENT** [ *name* ]

#### **SAVE**

**SAVE ENVIRONMENT** [ *name* ]

#### **SET**

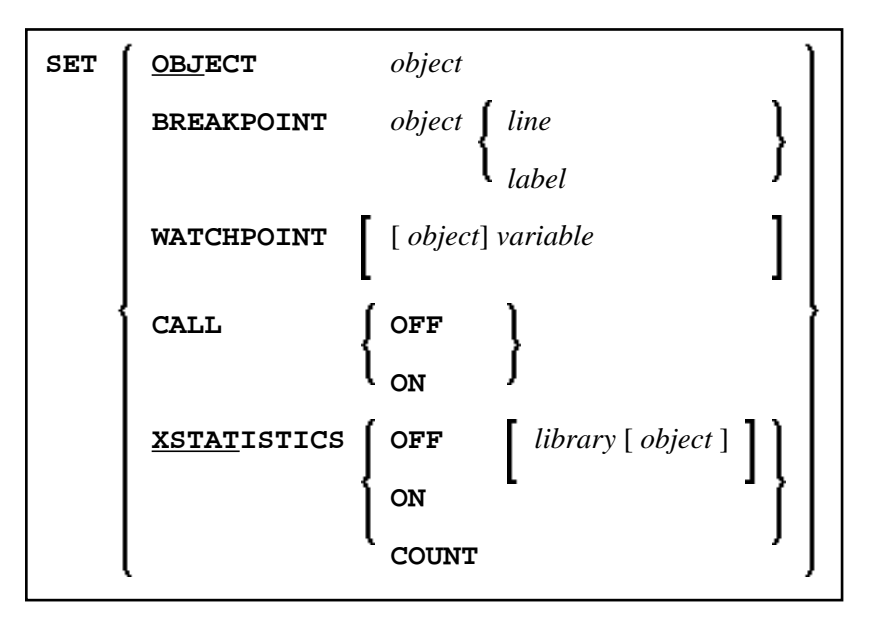